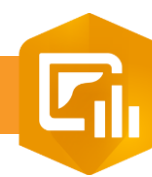

2.  $\overline{3}$ 

## **Configurer un élément du Dashboard**

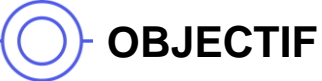

• Configurer un élément du tableau de bord

## **ÉTAPES**

- **1. Sélectionner** un élément dans la liste
- **2. Sélectionner** la couche ou expression portant sur l'élément:
	- Couches de la carte : couche qui est présente dans la carte du Dashboard
	- Couches autonomes : couches présentent dans Mes contenus ou couches partagées
	- Expressions de données : définir une expression Arcade pour filtrer les données à utiliser dans l'élement
- **3. Pour la configuration des paramètres de chaque élément, consulter les différents tutoriels** ☺ **!**

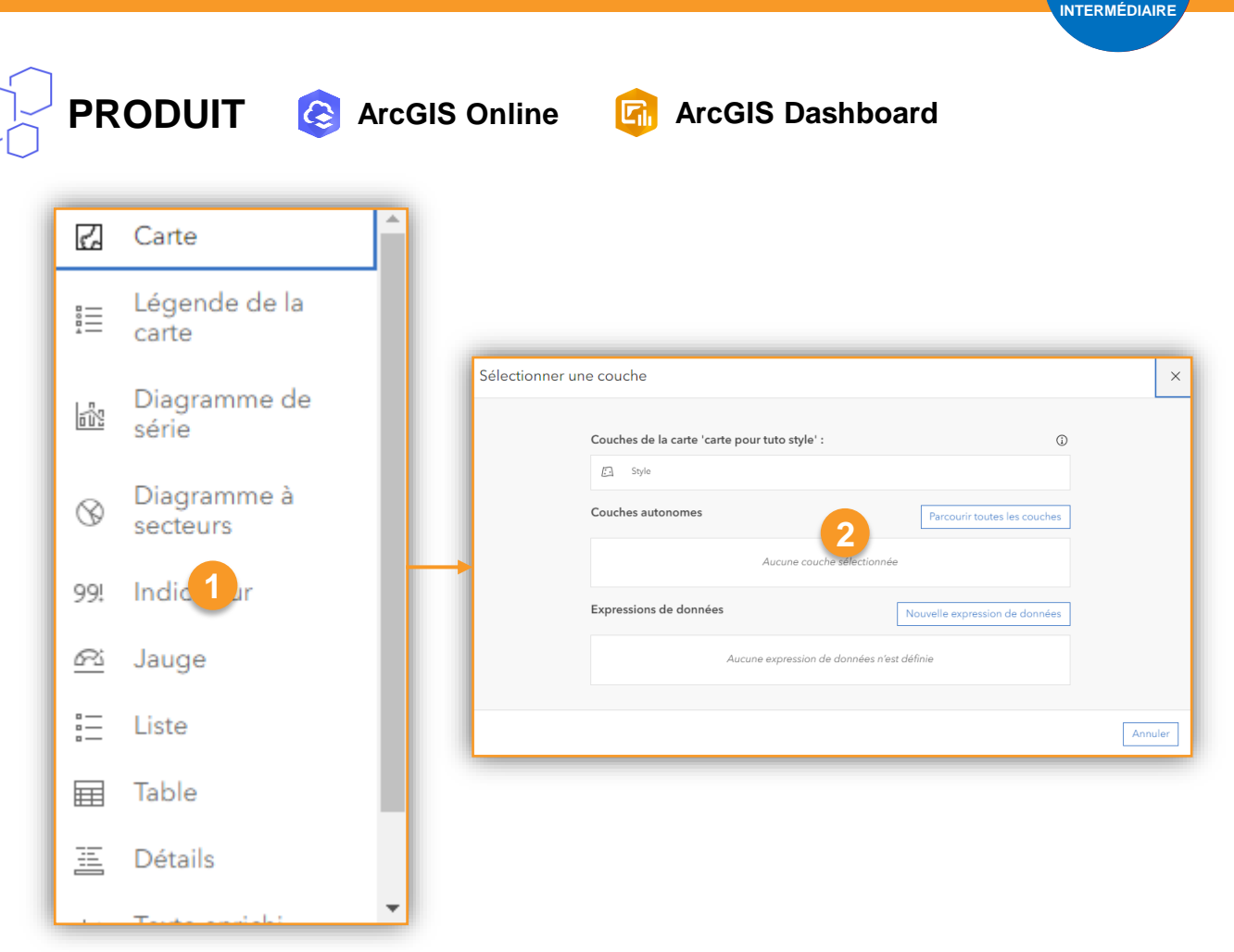

## **RESSOURCES**

- 1. <https://doc.arcgis.com/en/dashboards/latest/get-started/understand-data-sources.htm>
- 2. <https://doc.arcgis.com/en/dashboards/latest/get-started/create-data-expressions.htm>

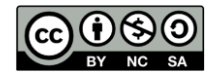